## **Datenbank Ereignisprotokoll**

## **Funktionen**

Das IFW Modul erweitert die Logbuchfunktionen auf Änderungen an Datensätzen. Es können die Änderungen aller oder einer Auswahl von Feldern einer Datenbank protokolliert werden. Ausnahme sind Fließtextfelder. Änderungen an Fließtextfeldern (Artikeltexte, Briefe, Kundenmemos) werden nicht protokolliert.

Das Protokoll wird in eine separate Datenbank gespeichert. Dabei enststeht pro Änderung für jedes Feld ein eigener Eintrag.

Im Protokoll wird der Benutzer, das Datum und die Uhrzeit der Änderung, der Datenbankname, der Primärkey, die Feldnummer, der ursprüngliche Feldinhalt und der neue Feldinhalt festgehalten.

Das Modul findet seine Anwendung haupstächlich bei der Überwachung von Preisänderungen und Belegkennzeichen.

Das Protokoll können Sie über das Menü "System| Datenbanklogbuch" einsehen.

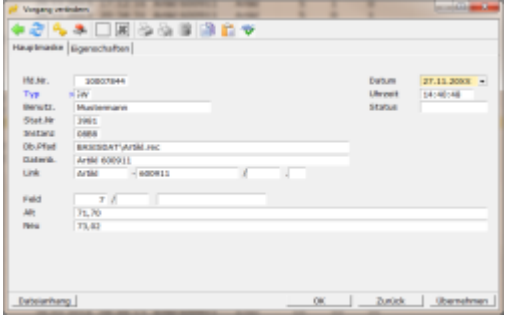

## **Konfiguration**

In der Ini Datei fakt.ini muss der Eintrag

```
ErweitertesBenutzerlogbuch=1
```
auf den Wert "1" gesetzt werden. [Suchen](https://wiki.ifw.de/wiki/doku.php?id=:anhang:glossar:suchen) Sie in der Datei den Eintrag "ErweitertesBenutzerlogbuch". Sollte er nicht vorhanden seinfügen Sie ihn hinzu. Sollte die Datei nicht vorhanden sein kopieren Sie fatini.txt nach fakt.ini.

Beenden Sie dann das IFW und starten Sie es neu.

Die Protokollierung wird im IFW Menü "System| Benutzereinstellungen| Datenbankparameter" konfiguriert. Sollte die gewünschte Datenbank (z.B. Artikelstamm: Artikl) noch nicht enthalten sein, so erzeugen Sie einen neuen Eintrag. Geben Sie im Feld Kartei z.B. Artikl an. Führen Sie dann in den beiden Feldern "Datenbanklogbuch Feldnummern" die Nummern auf, die protokolliert werden sollen. Für den Artikelstamm (artikl) schreiben Sie z.B.:

• \* um alle Felder zu protokollieren (nicht empfohlen, kann zu unerwünscht großen Datenmengen führen).

- 7 um den kalk. DurschschnittsEK zu protokollieren.
- 14, 220, 222, 224, 226 um die Vk0 bis Vk4 zu protokollieren.

Feldnummern und Datenbanknamen erfahren Sie über die IFW [Maskenreferenz](https://wiki.ifw.de/wiki/doku.php?id=anwender:onlinehilfe#hilfeportal_und_maskenreferenz). Oder im [Tooltip](https://wiki.ifw.de/wiki/doku.php?id=:anwender:bedienelemente:onlinehilfe) über einem Feld. Dazu muss das Flag % in ihrer Benutzereinstellung gesetzt sein.

häufig verwendete Einstellungen:

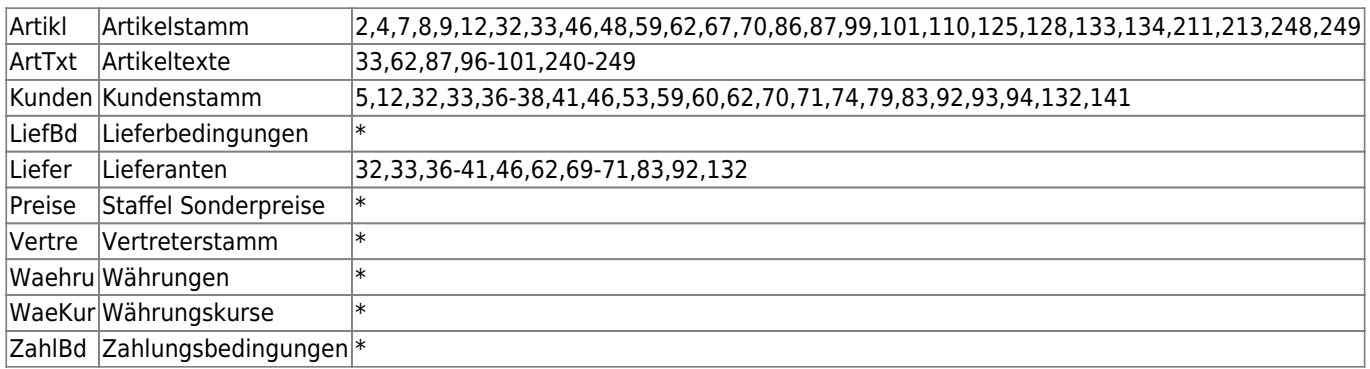

## **Hinweis:**

Jedes zusätzliche Feld, oder "\*" erzeugt zusätzliche Einträge in der Datenbank. Das kann zu unerwünscht rasch wachsenden Datenmengen und zur deutlichen Verlangsamung des IFW führen. Lassen Sie im Zweifelsfall die Feldnummer weg.

From: [IFW Wiki](https://wiki.ifw.de/wiki/) - **www.wiki.ifw.de**

Permanent link: **[https://wiki.ifw.de/wiki/doku.php?id=zusatzmodule:datenbank\\_ereignisprotokoll](https://wiki.ifw.de/wiki/doku.php?id=zusatzmodule:datenbank_ereignisprotokoll)**

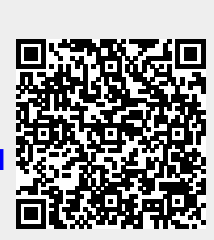

Last update: **16.09.2022 15:13**